# **Grades Analysis Report**

Last Modified on 11/07/2024 1:11 pm CST

Generate the Report | Understand the Report | Filter Dimensions and Modify Report Options | Format and Layout Options | Export and Share the Report

Tool Search: Grades Analysis Report

The Grade Analysis Report groups transcript scores by credit and course and translates these scores into percentiles so users can easily understand the distribution of student performance relative to each credit/course. This report helps visualize aggregated performance by credit, making it easier to identify credits that students struggle to complete.

This report is only available for users in districts who have purchased the Campus Analytics Suite.

| Grade Analysis Report ය                                                                                                    | Reporting > Ad Hoc Reporting > Grade Analysis Report |
|----------------------------------------------------------------------------------------------------|------------------------------------------------------|
| Grade Analysis Report                                                                                                    | A                                                    |
| The report will appear in spreadsheet format. Information on the tables can be exported into CSV, Excel, HTML, PDF or as a                                                                                                    | an image.                                            |
| Note the following:<br>• Students marked as No Show are not included.<br>• Students marked as State Exclude are included.                                                                                                    |                                                      |
| Which calendar(s) would you like to include in the report?                                                                                                    |                                                      |
| Itst by school     The school                                                                                                    |                                                      |
| O list by year                                                                                                    |                                                      |
| CENTRAL ELEMENTARY SCHOOL<br>23-24 CENTRAL ELEMENTARY SCHOO<br>24-25 CENTRAL ELEMENTARY SCHOO<br>PRE 23-24 CENTRAL ELEMENTARY<br>22-23 CENTRAL ELEMENTARY SCHOO<br>PRE CENTRAL ELEMENTARY SCH<br>SUM 20-21 CENTRAL ELEMENTARY S<br>21-22 CENTRAL ELEMENTARY S<br>20-21 CENTRAL ELEMENTARY S<br>20-21 PRESCHOOL CENTRAL ELE<br>19-20 CENTRAL ELEMENTARY SCHOO<br>PRE 19-20 CENTRAL ELEMENTARY S<br>18-19 CENTRAL ELEMENTARY SCHOO<br>PRE 19-20 CENTRAL ELEMENTARY S<br>18-19 CENTRAL ELEMENTARY S<br>18-19 CENTRAL ELEMENTARY S<br>18-19 CENTRAL ELEMENTARY SCHOO<br>T-18 Central Elementary Schoo<br>CTRL-click or SHIFT-click to select multiple |                                                      |
| Score Percentage list<br>65%<br>70%<br>80%<br>90%<br>Remove<br>Add                                                                                                    |                                                      |
| Generate Report                                                                                                    |                                                      |
| Screenshot of the Grade Analysi                                                                                                    | is Report                                            |

Read - View and generate the Grade Analysis Report Write - N/A Add - N/A

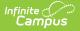

#### Delete - N/A

For more information about Tool Rights and how they function, see the Tool Rights article.

### **Generate the Report**

- 1. Select which calendar(s) to include in the report.
- Select which Score Percentages are included in the report. To remove a percentage, select the percentage from the list and click Remove. To add a percentage, enter it in the text box next to the Add button and click Add. The percentage will appear in the Score Percentage list.
- 3. Click Generate Report. The report will appear in a separate window.

## **Understand the Report**

The information displayed in this report reflects the credit data found on student transcripts, grouped by credit name. This report details a count of students who have the credit on their transcript, a count of total scores for each credit, the average score percent for each credit, and the number of records that do not have a score percent value. Average Percent and GPA data is color-coded to allow for quick identification of high scores (green) or low scores (red/orange).

This report is useful for viewing on average how well students are doing in each course and allows you to double click on each cell to see a breakdown of which students make up the data being reported.

| ixport Grid Charts          | Share     |              |                 |                 |                      |                 |                 |                   |                 | Format Option  | s Fields | Fullscr |
|-----------------------------|-----------|--------------|-----------------|-----------------|----------------------|-----------------|-----------------|-------------------|-----------------|----------------|----------|---------|
| RANSCRIPT C GRADING TASK    | TERM NAME | E to STUDEN  | IT NAME C       |                 |                      | AII             | NT NAME C TEA   |                   | \$              |                |          | L       |
| 1                           |           | 2            | 3               | 4               | 5                    | 6               | 7               | 8                 | 9               | 10             | 11       |         |
| CREDIT NAME                 | \$        |              |                 |                 |                      |                 |                 |                   |                 |                |          |         |
| 2 COURSE NAME               | ¢ SI      | tudent Count | Score Count     | Average percent | No Grade Percent     | Score under 65% | Score 65% - 70% | 6 Score 70% - 80% | Score 80% - 90% | Score over 90% | GPA      |         |
| B ▶ (blank)                 |           | 820          | 1,71            | 1 92.           | 27 1,700             | 0               |                 | 0                 | 1               | 3              | 0 1.3    | 4       |
| 4 ► ARTS AND HUMANITIES     |           | 294          | 52              | 27.             | 00 402               | 84              |                 | 3 13              | 3 1             | 5              | 3 3.5    | 3       |
| 5 F AUTO TECH               |           | 29           |                 | 4 88.           | <mark>19</mark> 6    | 1               |                 | 0                 | 1 :             | 3 3            | 3 3.6    | 5       |
| 6 ► CARPENTRY TECH          |           | 56           | 10              | 0 90.           | 61 1                 | 0               |                 | 0                 | 0 1             | 8 (8           | 9 3.9    | 0       |
| 7 ► CTE AGRICULTURE         |           | 127          | 24              | 8 0.            | 00 248               | 0               |                 | 0                 | )               | )              | 0 3.2    | 6       |
| 8  CTE BIOMED               |           | 88           | 18              | 6 0.            | 00 186               | 0               |                 | 0                 | )               | )              | 0 3.5    | 2       |
| 9 F CTE BUSINESS            |           | 12           | 2               | 4 0.            | 00 24                | 0               |                 | 0                 | )               | )              | 0 3.9    | 6       |
| 0 > CTE COMPUTER SCIENCE    |           | 54           | 11              | 0 0.            | <b>00</b> 110        | 0               |                 | 0                 | )               | )              | 0 3.4    | 3       |
| 11  CTE ENGINEERING         |           | 71           | 16              | i0 <b>0</b> .   | 00 160               | 0               |                 | 0                 | )               | )              | 0 3.4    | 1       |
| 2 > CTE FAMILY CONS SCIENCE |           | 79           | 15              | 2 0.            | 00 152               | 0               |                 | 0                 | ) (             | )              | 0 3.0    | 2       |
| 3 F CTE FINANCIAL SERVICES  |           | 37           | 6               | 5 0.            | 00 65                | 0               |                 | 0                 | ) (             | )              | 0 2.8    | 6       |
| 4 CTE MARKETING             |           | 1            | 16              | i6 <b>0</b> .   | 00 166               | 0               |                 | 0                 | )               | )              | 0 3.5    | 7       |
| 5 > ELECTIVES               |           | 46           | 7               | 4 74.           | <b>27</b> 63         | 1               |                 | 1 (               | 5               | 3              | 0 2.6    | 5       |
| 6 ELECTRICAL TECH           |           | 34           | 5               | i1 95.          | 32 4                 | 0               |                 | 0                 | 4 :             | 2              | 7 3.8    | 0       |
| 7 FINGLISH                  |           |              | 1,01            |                 | 1.001                | 10              |                 | 11 3              |                 |                | 9 2.8    | 5       |
| 8 FOREIGN LANGUAGE          | Detai     | ls           |                 |                 |                      |                 |                 |                   |                 | ×              | 0 3.5    | 4       |
|                             | Row: Ele  | m. Average   | e percent: 92.2 | 27              |                      |                 |                 |                   |                 | - 1            |          |         |
|                             |           | 1            | 2               | 3               | 4                    |                 | 5               | 6                 | 7               | 8              |          |         |
|                             | 1 CREE    | DIT NAME C   | OURSE NAME      | TRANSCRIPT      | GRADING TASK TERM NA | ME STUDENT NA   | AME (           | GRADE GEND        | ER RACE/ET      |                |          |         |
|                             | 2         | Elem. L      | ANGUAGE ARTS    | true            | T4 Final C           | Grade JEREMIAH  | H 367           | 01                | м               | White ^        |          |         |
|                             | з         | Elem. L      | ANGUAGE ARTS    | true            | T4 Final (           | Grade KAMERON   | 377             | 01                | м               | White          |          |         |
|                             | 4         | Elem. L      | ANGUAGE ARTS    | true            | T4 Final C           | Grade MILEY     | 386             | 01                | F               | White          |          |         |
|                             | 5         | Elem. L      | ANGUAGE ARTS    | true            | T4 Final O           | Grade KAYLENA   | 388             | 01                | F               | White          |          |         |
|                             | 6         | Elem. L      | ANGUAGE ARTS    | true            | T4 Final 0           | Grade LUKE      | 388             | 01                | м               | White          |          |         |
|                             | 7         | Elem. L      | ANGUAGE ARTS    | true            | T4 Final C           | Grade JERRA     | 388             | 01                | F               | White          |          |         |
|                             | 8         | Elem. L      | ANGUAGE ARTS    | true            | T4 Final C           | Grade RYANN     | 390             | 01                | F               | White          |          |         |
|                             | 9         | Elem. L      | ANGUAGE ARTS    | true            | T4 Final C           | Grade MCKINI    | EY 390          | 01                | F               | White          |          |         |
|                             | 10        | Elem. L      | ANGUAGE ARTS    | true            | T4 Final C           | Grade LEA       | H 391           | 01                | F               | White          |          |         |
|                             | 11        |              | ANGUAGE ARTS    |                 | T4 Final 0           |                 |                 | 01                | F               | White          |          |         |
|                             |           |              |                 |                 |                      |                 |                 |                   |                 |                |          |         |

For example, double-clicking the 92.27 Average Percent cell will bring up a list of the students who make up the data reporting in this cell.

Report data can also be displayed in numerous useful charts/graphs by clicking the **Charts** button and selecting an option.

| Export Grid      | Charts Share    | _            |               |       |                |     |                 |      |                  |           |              |                   | Format C       | Deptions Fields |
|------------------|-----------------|--------------|---------------|-------|----------------|-----|-----------------|------|------------------|-----------|--------------|-------------------|----------------|-----------------|
| TRANSCRIPT C GRA |                 | STUDE<br>All | ENT NAME 🌣    | GRAI  | DE 🌣 GENI      | DER | All             | Y 🌣  | DEPARTMEN<br>All | T NAME 🏚  | TEACH<br>All | ER DISPLAY NAME 🕸 | 2              |                 |
| 1                | i Bar           |              | 4             |       | 5              |     | 6               |      | 7                | 8         |              | 9                 | 10             | 11              |
| 1 CREDIT NAME 4  | 🔊 Line          |              |               |       |                |     |                 |      |                  |           |              |                   |                |                 |
| 2 COURSE NAME #  | scatter         | bunt         | Average perce | nt I  | No Grade Perce | nt  | Score under 65% | Scor | re 65% - 70%     | Score 70% | - 80%        | Score 80% - 90%   | Score over 90% | GPA             |
| 3 ▶ Elem.        |                 | 11,383       | ٤             | 86.85 |                | 249 | 818             |      | 390              |           | 1,603        | 2,631             | 3,167          | 2.17            |
| 4 Grand Total    | Die Pie         | 11,383       | 8             | 6.85  |                | 249 | 818             |      | 390              |           | 1,603        | 2,631             | 3,167          | 2.17            |
| 5                | Stacked column  |              |               |       |                |     |                 |      |                  |           |              |                   |                |                 |
| 6                | Column line     |              |               |       |                |     |                 |      |                  |           |              |                   |                |                 |
| 7                | Multiple values |              |               |       |                |     |                 |      |                  |           |              |                   |                |                 |
| 8                |                 |              |               |       |                |     |                 |      |                  |           |              |                   |                |                 |
| 9                | Kendo - Bar     |              |               |       |                |     |                 |      |                  |           |              |                   |                |                 |

# **Filter Dimensions and Modify Report**

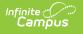

## Options

You can filter a report dimension by clicking the gear icon next to the dimension header. From here you can filter dimension data by label or value as well as modify the dimension sort order. For more information about filtering dimensions, see the Pivot Designer article.

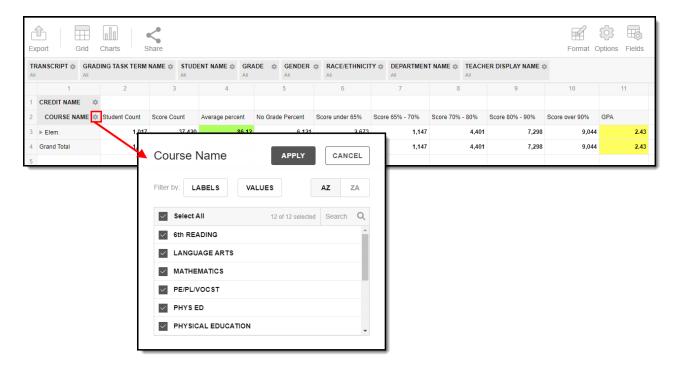

Selecting the **Fields** icon allows you to modify the order of the fields in the pivot, add or remove fields from the pivot table, and modify which fields are used in rows or columns.

You can also modify or insert specific calculations to be used in the pivot table by clicking the **Add calculated value** button. When adding calculated values, users can use aggregation key words to produce aggregates that aren't available when selecting the sigma dropdown list.

For more information about modifying fields and adding calculated values, see the Pivot Designer article.

| TRANSCRIPT ©       GRADING TASK TERM NAME ©       STUDENT NAME ©       GRADE ©       GRADE ©       RACE/ETHNICITY ©       DEPARTMENT NAME ©       TEACHER DISPLAY NAME ©       Image: Construction of the construction of the c                                                                                                    | Export Grid | Charts Sh       | are          |                                             |                 |                   |                 |                 |                    | Format Option | -  | Fullscr |
|----------------------------------------------------------------------------------------------------|-------------|-----------------|--------------|---------------------------------------------|-----------------|-------------------|-----------------|-----------------|--------------------|---------------|----|---------|
| 1       CREDIT NAME       COURSE NAME       Student Count       Score Count       Average percent       No Grade Percent       Score under 65%       Score 65% - 70%       Score 70% - 80%       Score over 90%       OPA         3       Etem.       1.017       9.044       2.43         4       Grand Total       1.017       9.044       2.43         5       Orand Total       1.017       Add catculated value       APPLY       CANCEL       9.044       2.43         5       Orang and drop fields to arrange       Drag and drop fields to arrange       Transcript       1       1       1       1       1       1       1       1       1       1       1       1       1       1       1       1       1       1       1       1       1       1       1       1       1       1       1       1       1       1       1       1       1       1       1       1       1       1       1       1       1       1       1       1       1       1       1       1       1       1       1       1       1       1       1       1       1       1       1       1       1       1       1       1                                                                                                    |             | ING TASK TERM N |              |                                             |                 |                   |                 |                 | HER DISPLAY NAME 🌣 |               |    | Ľ       |
| 2       COURSE NAME © Student Count       Score Count       Average percent       No Grade Percent       Score 00%       Score 70%       Score 80% - 90%       Score over 90%       GPA         3       Elem.       1,017         4       Grand Total       1,017         Fields       Add calculated value       APPLY       CANCEL       9,044       2.43         0       Drag and drop fields to arrange       Drag and drop fields to arrange       Taisscript       1       1       1         0       BohnusPoints       E       Grading Task Term Na       E       Drop field here       Drop field here         0       CourseNumber       E       Rows       Student Count       E       Student Count       E         Course Name       Course Name       Score Count       E       Score Count       E                                                                                                    | 1           | 2               | 3            | 4                                           | 5               | 6                 | 7               | 8               | 9                  | 10            | 11 | 12      |
| 3 Elem. 1,017<br>4 Grand Total 1,017<br>5 Fields<br>5 Drag and drop fields to arrange<br>Add calculated value APPLY CANCEL 9,044 2,43<br>9,044 2,43<br>9,044 2,43 |             |                 | 0            | A                                           | No. October De  |                   | 0               | 0 70% 00%       | 0 00% 00%          |               |    |         |
| 4       Grand Total       1,017         5       Fields       Add calculated value       APPLY       CANCEL       9,044       2.43         0       Drag and drop fields to arrange       Image: Column and the previation and the previation and the previating and the previating and the previation and                                                                                                    |             |                 | score Count  | Average percent                             | No Grade Pe     | score under 65%   | Score 65% - 70% | Score 70% - 80% | Score 80% - 90%    |               |    |         |
| 5       Drag and drop fields to arrange         All Fields       Report Filters         abbreviation       Image: Transcript         bonusPoints       Image: Transcript         Course Name       Student Name         courseNumber       Rows         Credit       Transcript         Course Name       Student Name         Course Name       Student Count         Course Name       Student Count                                                                                                    |             |                 | Field        | s                                           |                 | Add calcu         | ulated value    | APPLY           | CANCEL             |               |    |         |
| Exaad All   abbreviation   bonusPoints   Course Name   courseID   courseNumber   credit   Credit   Course Name     Values   Student Count   Student Count                                                                                                    | 5           |                 |              |                                             | ange            |                   |                 |                 | H                  |               |    |         |
| abbreviation       transcript       ∑         bonusPoints       ∑         Course Name       Student Name       Drop field here         courseID       ∑         courseNumber       Credit Name       Values         Course Namber       Credit Name       Student Count         Course Name       Student Name       Student Count                                                                                                    |             |                 | All Field    | ds<br>All                                   | Q               | Report Filters    |                 | Columns         |                    |               |    |         |
| Course Name   CourseNumber   Credit   Course Name     Course Name     Drop field here     Values     Values     Student Name     Drop field here                                                                                                    |             |                 |              |                                             | -               | transcript        | = 1             | ∑ Values        | =                  |               |    |         |
| Course Name     Image: Course Name       CourseNumber     Image: Credit Name       Credit Table     Student Count       Course Name     Score Count                                                                                                    |             |                 | abb.         |                                             |                 |                   |                 |                 |                    |               |    |         |
| □ courseID     ∑ ≡       □ courseNumber     ≡       □ credit     ∑ ≡       □ credit     ∑ ≡       □ Course Name     ■       □ Score Count     ✓ ≡                                                                                                    |             |                 |              |                                             | _               | Grading Task Term | Na =            |                 |                    |               |    |         |
| courseNumber     Credit Name     Student Count     Image: Course Name       Course Name     Score Count     Image: Course Name                                                                                                    |             |                 | bon          | usPoints                                    | ΣΞ              |                   |                 | Drop field i    | here               |               |    |         |
| Course Name Score Count ✓                                                                                                    |             |                 | bonu<br>Cou  | usPoints<br>urse Name                       | Σ =             |                   |                 | Drop field i    | here               |               |    |         |
| Course Name Score Count 🥒                                                                                                    |             |                 | Cour         | usPoints<br>u <b>rse Name</b><br>rseID      | Σ =<br>=<br>Σ = | Student Name      | =               |                 |                    |               |    |         |
|                                                                                                    |             |                 | Cour<br>cour | usPoints<br>urse Name<br>rseID<br>rseNumber |                 | Student Name      |                 | Values          |                    |               |    |         |

#### **Format and Layout Options**

Format options allow you to modify how cells represent data within the pivot table. To access format options, click the **Format** button and select one of the following options:

- **Format cells** This editor allows you to control how text within the cell is aligned, what value is reported in the cells, how decimals are used, the current symbol used, any default null value you want the table to display, and whether or not you want data displayed as a percentage.
- **Conditional formatting** This editor allows you to set cell value thresholds as to whether or not the data is reported for each cell (less than or greater than a certain value) as well as modify the cell text size and font.

|                                     | irts Share         |             |            |                          |                                     | Format Options Fields    | Fullscreen |
|-------------------------------------|--------------------|-------------|------------|--------------------------|-------------------------------------|--------------------------|------------|
| II AII                              | AII                | AI GRADE 10 | All All    | CITY I DEPARTMENT NAME I | All                                 | S Format cells           |            |
| 1                                   | 2 3                | 4           | 5 6        | 7                        | 8 9                                 | Conditional formatting   | 12         |
| CREDIT NAME COURSE NAME COURSE NAME |                    |             | 65%        | Score 65% - 70%          | % - 80% Score 80% - 90% Scor        | re over 90% GPA          |            |
| Elem.                               |                    |             | 2,6        |                          | 4,401 7,298                         | 9 44 2.43                |            |
| Grand Total                         | Format cells       | APPLY       | CANCEL 2,6 |                          |                                     |                          |            |
|                                     | CHOOSE VALUE       | All values  |            | Cor                      | nditional formatting                | + APPLY                  | CANCEL     |
|                                     | CHOOSE VALUE       | All values  | ~          |                          |                                     |                          |            |
|                                     | Text align         | right       | ~          |                          |                                     |                          | İ          |
|                                     |                    | -           |            | Value                    | e: Average percent $\checkmark$ Let | ess than $\checkmark$ 65 |            |
|                                     | Thousand separator | None        | ~          | Forma                    | at: Arial $\checkmark$ 12           | rpx 🗸 🗛 73.93            | ^          |
|                                     | Decimal separator  |             | ~          |                          |                                     |                          | _          |
|                                     | Decimal places     | None        | ~          |                          |                                     |                          |            |
|                                     |                    |             |            | Value                    | e: Average percent $\checkmark$     | ~ 65                     |            |
|                                     | Currency symbol    |             |            | Forma                    | at: Arial $\checkmark$ 12           | px 🗸 🗛 73.93             | ×          |
|                                     | Null value         |             |            |                          |                                     |                          |            |
|                                     |                    |             |            |                          |                                     |                          |            |

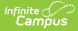

The **Options** menu gives you layout options for how you would like the table to be displayed (Layout), how grand totals are display in the table (Grand Totals), and how subtotals should be displayed (Subtotals).

For more information about format and layout options, see the Pivot Designer article.

| Export     Grid     Charts     Share                                                                                   |                                                                                        |                                                                                           | Forma Options Fields |
|----------------------------------------------------------------------------------------------------|----------------------------------------------------------------------------------------|-------------------------------------------------------------------------------------------|----------------------|
| TRANSCRIPT @         GRADING TASK TERM NAME @         STUDENT NAME @           All         All         All         All | GRADE 🏚 GENDER 🏚 RACE/ETHNIC                                                           | TY DEPARTMENT NAME DEPARTMENT NAME AII                                                    |                      |
| 1 2 3 4                                                                                                    | 5 6                                                                                    | 7 8 9                                                                                     | 0 11 12              |
| 1 CREDIT NAME 🌼                                                                                                    | -                                                                                      |                                                                                           |                      |
| 2 COURSE NAME * Student Count Score Count Average perce                                                                | Layout options                                                                         | APPLY CANCEL 90% S                                                                        | core over 90% GPA    |
| 3 Elem. 1,017 37,420 8                                                                                                 |                                                                                        | 7,298                                                                                     | 9,044 2.43           |
| 4 Grand Total 1,017 37,420 8                                                                                           | GRAND TOTALS                                                                           | SUBTOTALS 7,298                                                                           | 9,044 <b>2.43</b>    |
|                                                                                                    | Do not show grand totals  Show grand totals  Show for rows only  Show for columns only | Do not show subtotals  Show subtotals  Show subtotal rows only Show subtotal columns only |                      |
|                                                                                                    | LAYOUT Compact form Classic form Flat form                                             |                                                                                           |                      |

#### **Export and Share the Report**

The report (pivot) can be exported to a number of different formats by clicking the **Export** icon and selecting an option.

| Export    | Charts S       | <b>\$</b><br>hare |     |               |            |         |            |
|-----------|----------------|-------------------|-----|---------------|------------|---------|------------|
| 🖶 Print 🖌 | NG TASK TERM I | NAME 🏟 ST         |     | ent name 🌣    | GRA<br>All | DE 🌣    | GENDER :   |
| To HTML   | 2              | 3                 |     | 4             |            |         | 5          |
| To CSV    |                |                   |     |               |            |         |            |
| To Excel  | Student Count  | Score Count       |     | Average perce | ent        | No Grad | le Percent |
|           | 1,017          | 37,               | 420 | -             | 86.12      |         | 6,121      |
| To Image  | 1,017          | 37,               | 420 |               | 86.12      |         | 6,121      |
| To PDF    |                |                   |     |               |            |         |            |

You can also share the report (pivot) with other Infinite Campus users by clicking the **Share** icon and copying the report URL.

Users attempting to access a pivot table via a shared URL will need to first be logged into Infinite Campus in order to access the tool and have proper calendar

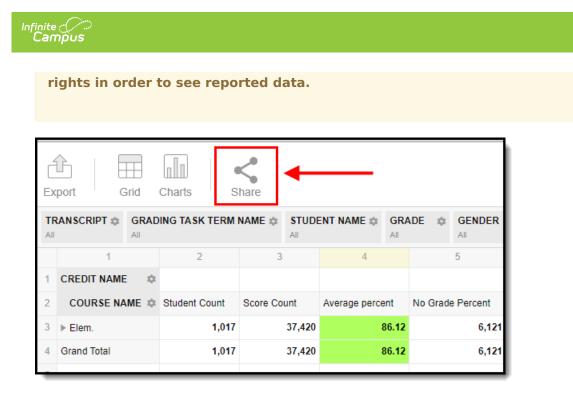